## **ИСПОЛЬЗОВАНИЕ ПЛАТФОРМЫ ANDROID ДЛЯ ИЗМЕРЕНИЯ ВИБРОУСКОРЕНИЯ**

*Белорусский государственный университет информатики и радиоэлектроники г. Минск, Республика Беларусь*

*Лембович А. Ю.*

*Давыдов И.Г. – канд. техн. наук*

На текущий момент устройства на платформе Android получили широкое распространение. Наличие со стандартной комплектации устройства ряда датчиков, а также простота освоения позволяет использовать их как удобную измерительную платформу.

Для снятия вибрации можно использовать датчик виброускарения входящий в комплектацию большинства устройств, использующих данную операционную систему. Для написания интерфейса, а также методов взаимодействия с сервером и SD-картой воспользуемся языком Java.

В стандартным SDK предоставляемым разработчикам под Android для доступа к аппаратным датчикам реализован интерфейс android.hardware.SensorListener. Интерфейс реализован с помощью класса, который используется для ввода значений датчиков по мере их изменения в режиме реального времени.

Метод onSensorChanged(int sensor,float values[]) входящий в данный интерфейс возрощает снятые с датчика значения вызывается в среднем около 100 раз в секунду. Приоритет сбора данных с датчиков очень низкий. Например, при прохождении "сборшика мусора" используемого в Java данные могут, не обновляется до 200 мс. Для решения этой проблемы можно переписать метод снятия данных на C, это уменьшить задержки, и увеличит общее быстродействие системы. слатором, понтипе выборенном системем редактивном системем редилей и сомпение и сомперник для сомперник для сомперник для сомперник для сомперник для сомперник для сомперник для сомперник для сомперник обстояния и и при н

Хранение значений будет осуществятся в оперативной памяти устройства, что также повысит быстродействие снятия значений. По запросу из снятых значений будет сформирован файл формат csv, затем он будит, передан по SFTP протоколу на сервер для дальнейшей обработки.

Для контроля измеряемых данных и отображения результата можно воспользоваться стандартными методоим вывода информации на экран, а также библиотекой построения графиков AChartEngine 0.6.0.

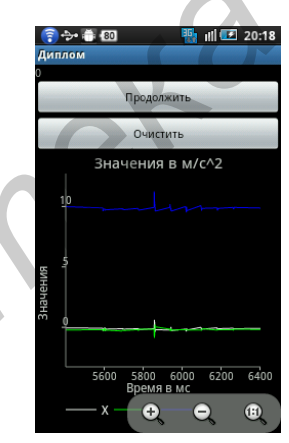

Рис. 1 Главное окно приложения с построением графика

Таким образом, данная схема позволяет использовать устройства на платформе Android в качестве удобного измерителя виброускорения с функцией пересылки полученных данных на сервер.

Список использованных источников:

1. Голощапов А. Л. - Google Android программирование для мобильных устройств // Санкт-Петербург 2011 .- 440